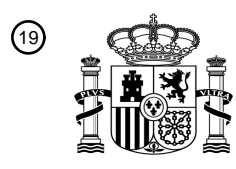

OFICINA ESPAÑOLA DE PATENTES Y MARCAS

ESPAÑA

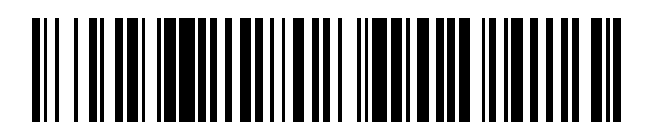

<sup>11</sup> **2 717 611** Número de publicación:

 $(51)$  Int. CI.: *G06F 7/00* (2006.01)

### <sup>12</sup> TRADUCCIÓN DE PATENTE EUROPEA T3

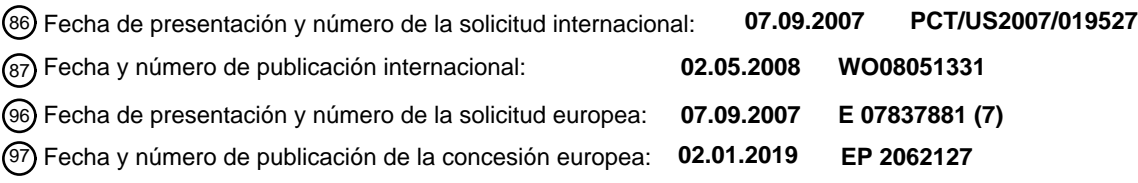

54 Título: **Método y sistema para buscar contenidos visibles** 30 Prioridad: **07.09.2006 US 842735 P 10.04.2007 US 911009 P** 45 Fecha de publicación y mención en BOPI de la traducción de la patente: **24.06.2019** 73 Titular/es: **OPENTV, INC. (100.0%) 275 Sacramento Street San Francisco, CA 94111, US** 72 Inventor/es: **ZELDIS, ANDREW; TERADA, GINA; MERKOSKI, DAVID A.; MARR, JARED; ROTTLER, BENJAMIN A.; KANAREK, JORDAN; HUNTINGTON, MATTHEW; PERING, CELINE; NAZARIAN, DAVID SCOTT y WAGNER, JOSHUA** 74 Agente/Representante: **ELZABURU, S.L.P**

Aviso:En el plazo de nueve meses a contar desde la fecha de publicación en el Boletín Europeo de Patentes, de la mención de concesión de la patente europea, cualquier persona podrá oponerse ante la Oficina Europea de Patentes a la patente concedida. La oposición deberá formularse por escrito y estar motivada; sólo se considerará como formulada una vez que se haya realizado el pago de la tasa de oposición (art. 99.1 del Convenio sobre Concesión de Patentes Europeas).

#### **DESCRIPCIÓN**

Método y sistema para buscar contenidos visibles

#### **Campo técnico**

Esta solicitud se refiere a un método y un sistema para buscar contenidos visibles en el contexto del entretenimiento 5 televisivo.

#### **Antecedentes**

Las estrategias descritas en esta sección podrían ser aplicadas, pero no son necesariamente estrategias que hayan sido previamente concebidas o aplicadas. Por lo tanto, a no ser que se indique lo contrario en la presente memoria, las estrategias descritas en esta sección no son técnica anterior a las reivindicaciones en esta solicitud y no se

10 admiten como técnica anterior por su inclusión en esta sección.

En el campo del entretenimiento televisivo existe una nueva generación de telespectadores que tiene altas expectativas con respecto al nivel de entretenimiento que se disfrutará con la programación televisiva. Estos telespectadores pueden esperar más opciones, más flexibilidad, así como la capacidad de interactuar y participar más con los contenidos visibles.

- 15 Por otro lado, el inmenso volumen de los contenidos que están disponibles para ser vistos está creciendo de forma espectacular. Solo el número de canales de televisión actualmente disponibles es casi imposible de manejar. La cantidad de contenidos disponibles a través del servicio de vídeo gratuito o vídeo a la carta también está aumentando. Ahora es posible ver contenidos durante un período de tiempo más amplio empleando tecnologías de reproducción en diferido, tales como la Grabación de Vídeo Personal (PVR) (a veces designada como DVR o 20 Grabación de Vídeo Digital). Este aumento espectacular de los contenidos se puede describir como una paradoja de
- la elección, en la que el exceso de opciones provoca una incapacidad del telespectador para elegir.

El documento US 5 790 115 describe un sistema de entrada de términos de búsqueda que predice el siguiente carácter sobre la base del carácter previamente seleccionado. La interfaz presenta la elección posible en una rueda desplazable que incluye los siguientes caracteres más probables situados cerca del área de visualización de 25 términos.

El documento US 2006/085819 da a conocer un sistema de entrada de términos de búsqueda que proporciona un teclado virtual también con los siguientes caracteres posibles.

El documento WO 02/069629 describe un método de búsqueda para una guía de programa electrónico, en el que se recibe una instrucción de usuario con el fin de convertir un primer criterio para utilizarlo con un segundo tipo de 30 búsqueda.

El documento EP 1 653 733 describe un método para seleccionar un programa, en el que un procesador asociado con un dispositivo de visualización selecciona dinámicamente uno o más atributos de acuerdo con uno o más criterios predeterminados.

De acuerdo con la presente invención se proporciona un método y un sistema de acuerdo con las reivindicaciones 35 independientes.

En las reivindicaciones subordinadas se enumeran características preferentes.

#### **Breve descripción de los dibujos**

Algunas realizaciones se ilustran a modo de ejemplo y no como limitación en las figuras de los dibujos adjuntos, en las que referencias similares indican elementos similares y en las que:

40 la Figura 1 ilustra un entorno dentro del cual se puede implementar un ejemplo de un sistema para navegar por contenidos visibles, de acuerdo con un ejemplo de realización;

la Figura 2 es un diagrama de bloques que ilustra un sistema, de acuerdo con un ejemplo de realización, para navegar por contenidos visibles;

la Figura 3 es un diagrama de flujo que ilustra un método, de acuerdo con un ejemplo de realización, para buscar 45 contenidos;

la Figura 4 es un diagrama de flujo que ilustra un método que incluye operaciones adicionales que se pueden realizar en un ejemplo de implementación de un método para buscar contenidos;

la Figura 5 ilustra una interfaz de telespectador para introducir texto utilizando una rueda de caracteres, de acuerdo con un ejemplo de realización;

la Figura 6 ilustra una interfaz de telespectador para introducir texto utilizando cuatro teclas de dirección, de acuerdo con un ejemplo de realización;

la Figura 7 ilustra una tarjeta multimedia, de acuerdo con un ejemplo de realización;

la Figura 8 ilustra una interfaz de presentación que utiliza una técnica de desambiguación, de acuerdo con un 5 ejemplo de realización;

la Figura 9 ilustra una interfaz de presentación para permitir el refinado de los resultados de búsqueda, de acuerdo con un ejemplo de realización;

la Figura 10 ilustra un menú de margen de búsqueda, de acuerdo con un ejemplo de realización;

la Figura 11 es un diagrama de flujo que ilustra un método, de acuerdo con un ejemplo de realización, para 10 proporcionar recomendaciones de los elementos de contenido disponibles para su visualización; y

la Figura 12 ilustra una representación esquemática de una máquina en la forma ejemplar de un sistema informático en el que se puede ejecutar un conjunto de instrucciones para hacer que la máquina realice una o más de las metodologías que se examinan en la presente memoria.

#### **Descripción detallada**

- 15 Aquí se describen un método y un sistema para buscar contenidos visibles disponibles para ser vistos (por ejemplo contenidos por satélite, contenidos por cable, contenidos por telefonía móvil, contenidos por IPTV y similares) y para gestionar una elección del telespectador. En la siguiente descripción, con fines de explicación, se exponen numerosos detalles específicos con el fin de proporcionar una comprensión completa de una realización de la presente invención. No obstante, para un experto en la técnica será evidente que la presente invención se puede
- 20 poner en práctica sin estos detalles específicos. Se ha de señalar que el mecanismo de suministro de los contenidos para su visualización puede ser a través de un satélite, cable, radiodifusión terrestre, Internet, almacenamiento local, una red local, telefonía móvil o cualquier otra red de distribución de contenidos. En consecuencia, no es necesario que el dispositivo de visualización sea un televisor, sino que puede consistir en cualquier unidad de visualización de cualquier dispositivo (incluyendo dispositivos portátiles). Se ha de señalar que se entenderá que cualquier referencia
- 25 a contenidos de televisión incluye cualquier contenido disponible para ser visto en un dispositivo de visualización de entretenimiento, tal como una pantalla de televisión. Dichos contenidos pueden incluir programación de televisión, así como contenidos almacenados localmente, como archivos de vídeo o imágenes digitales almacenados, y también contenidos accesibles a través de Internet. Se ha de señalar que el término telespectador se puede entender en términos generales como cualquier telespectador del sistema para navegar por contenidos de televisión.
- 30 En un ejemplo de realización, un telespectador puede introducir o seleccionar un término de búsqueda o una indicación de un elemento de contenido deseado, por ejemplo a través de las teclas de dirección en un dispositivo de mando a distancia utilizado para navegar por los programas de televisión. Un ejemplo de un sistema para buscar contenidos visibles utiliza un término de búsqueda o una palabra clave designada por el telespectador (por ejemplo, a través de entrada de texto, elección en una lista o palabras clave, etc.) para localizar y seleccionar contenido que
- 35 ha sido identificado como potencialmente deseado por el telespectador, sobre la base del término de búsqueda presentado. Por ejemplo, el sistema puede buscar un elemento de contenido deseable detectando el término de búsqueda en el título de un elemento de contenido en particular. En algunas realizaciones, el sistema puede estar configurado para investigar metadatos asociados con un elemento de contenido con respecto al término de búsqueda y determinar si el elemento de contenido debería ser presentado al telespectador sobre la base de los 40 resultados de la investigación.

Los resultados de búsqueda se pueden proporcionar al telespectador en una variedad de formatos. Por ejemplo, uno o más elementos de contenido que han sido determinados como los más relevantes con respecto al término de búsqueda proporcionado por el telespectador se pueden presentar al telespectador de un modo que permita la visualización de una imagen fija o un vídeo de transmisión continua. En algunas realizaciones, los resultados de 45 búsqueda se pueden presentar en forma de una lista de elementos, entre los cuales el telespectador puede hacer

- una selección. Los resultados de búsqueda también se pueden proporcionar agrupando una pluralidad de enlaces a elementos de contenido resultantes en varias categorías, sobre la base de diferentes interpretaciones de un significado más preciso del término de búsqueda.
- Tal como se describe con mayor detalle más abajo, un término de búsqueda se puede determinar a partir de una 50 solicitud de búsqueda que ha sido presentada al sistema por un telespectador utilizando un modo de entrada de texto. También es posible presentar una solicitud seleccionando una palabra clave extraída de metadatos asociados con un elemento de contenido o seleccionada entre una lista de palabras clave proporcionadas al telespectador como parte de un modo de navegación en particular. Por ejemplo, se puede proporcionar una lista de palabras clave con una, así llamada, tarjeta multimedia asociada con un elemento de contenido en particular. En un ejemplo de
- 55 realización, una tarjeta multimedia puede proporcionar información adicional con respecto al elemento de contenido, incluyendo una lista de palabras clave, almacenada como metadatos asociados con el elemento de contenido. En

algunas realizaciones, un término de búsqueda se puede derivar de una selección realizada por un telespectador desde un, así llamado, menú de margen.

En un ejemplo de realización, un menú de margen es un menú que se puede presentar en los márgenes de un área de visualización (por ejemplo, en los márgenes, o a lo largo de los bordes del contenido de vídeo, o en la periferia de 5 una pantalla de televisión o cualquier otro dispositivo de visualización). En algunos ejemplos de realización, un sistema para buscar contenidos visibles se puede implementar como parte de un sistema para navegar por contenidos visibles, que puede incluir funcionalidades más allá de las capacidades de búsqueda. Un ejemplo de un sistema para navegar por contenidos visibles en el contexto del entretenimiento televisivo se puede describir con referencia a la Figura 1.

- 10 La Figura 1 ilustra un entorno 100 dentro del cual se puede implementar un ejemplo de un sistema para navegar por contenidos visibles. El entorno 100 incluye un sistema para navegar por contenidos visibles 102 en comunicación con un dispositivo de visualización de entretenimiento 104 y un dispositivo de control 106. En un ejemplo de realización, el dispositivo de visualización de entretenimiento 104 es un televisor, y el dispositivo de control 106 es un dispositivo de mando a distancia que se puede utilizar para cambiar entre canales de televisión, por ejemplo. El
- 15 sistema para navegar por contenidos visibles 102 mostrado tiene acceso a programas de radiodifusión 108, a programas de vídeo a la carta 110, así como a contenido local 112 y contenido de Internet 114. Un ejemplo de un sistema para navegar por contenidos visibles en el contexto del entretenimiento televisivo se puede describir con referencia a la Figura 2.
- La Figura 2 ilustra un ejemplo de un sistema 200 para navegar por contenidos visibles. El sistema 200 incluye un 20 módulo de comunicaciones 202, un módulo de búsqueda 204 y un módulo de presentación 206. El módulo de comunicaciones 202 puede estar configurado para recibir solicitudes de un telespectador, por ejemplo búsqueda de contenidos, selección de contenidos y solicitudes de navegación por contenidos. Tal como se ha mencionado más arriba, las solicitudes se pueden recibir desde un dispositivo de mando a distancia de televisión. El módulo de búsqueda 204 puede estar configurado para localizar el elemento de contenido solicitado sobre la base de un
- 25 término de búsqueda asociado con la solicitud de búsqueda. El módulo de búsqueda 204 puede estar configurado para cooperar con un módulo de entrada de texto 208 y un detector de términos de búsqueda 210. En un ejemplo de realización, el módulo de entrada de texto 208 permite que un telespectador introduzca los términos de búsqueda en un formato de texto. El módulo de entrada de texto 208 puede cooperar con un módulo de diccionario 212 para generar términos de búsqueda sugeridos y presentar un conjunto reducido de selecciones de letras basado en una
- 30 entrada de texto incompleta por parte del telespectador. El detector de términos de búsqueda 210 puede estar configurado para determinar un término de búsqueda asociado con una solicitud del telespectador. Un módulo de desambiguación 214 del sistema 200 puede estar configurado para generar términos de búsqueda más precisos sobre la base del término de búsqueda proporcionado con la solicitud del telespectador. Después se puede ofrecer al telespectador la opción de seleccionar uno de los términos de búsqueda más precisos generados para que los
- 35 utilice el sistema 200 para buscar contenidos. El ejemplo de sistema 200 incluye además un módulo de refinado de búsqueda 216 para permitir el filtrado de los elementos de contenido localizados por el módulo de búsqueda 204.

El módulo de presentación 206 puede estar configurado para presentar a los telespectadores opciones de búsqueda, resultados de búsqueda y diversas opciones de navegación. Por ejemplo, el módulo de presentación 206 puede cooperar con un módulo de menús de margen 218 para presentar diferentes menús de margen en respuesta 40 a las solicitudes del telespectador asociadas con las teclas de dirección en un dispositivo de mando a distancia. En un ejemplo de realización, el módulo de menús de margen 218 puede incluir una pluralidad de módulos, estando cada uno de ellos asociado con su menú de margen respectivo. Más abajo se describen ejemplos de menús de margen. El módulo de presentación 206 también puede estar configurado para presentar a un telespectador una tarjeta multimedia asociada con un elemento de contenido en particular, utilizando un módulo de tarjeta multimedia

45 220.

Tal como se ha mencionado más arriba, el contenido disponible para ser visto en un dispositivo de visualización de entretenimiento puede incluir programación de televisión, contenidos almacenados localmente, vídeo a la carta, así como contenidos accesibles a través de una red local o Internet. En un ejemplo de realización, el sistema 200 incluye un módulo de interfaz de radiodifusión 222 para acceder a la programación de televisión, un módulo de 50 interfaz de biblioteca 224 para acceder a contenidos almacenados localmente, un módulo de vídeo a la carta 226 para acceder a vídeo a la carta, un módulo de interfaz de Internet 228 para acceder a contenidos de red local y de Internet, y un motor de anticipación 212 para impulsar recomendaciones sugeridas a un telespectador. Más abajo se describe un ejemplo de un modo de recomendación. Se ha de señalar que algunos o todos los módulos del sistema 200 pueden ser considerados como un sistema para buscar contenidos visibles. Algunos ejemplos de operaciones

55 realizadas por el sistema 200 se pueden describir con referencia a la Figura 3.

La Figura 3 ilustra un ejemplo de un método 300 para buscar contenidos. El método 300 se puede realizar mediante lógica de procesamiento, que puede comprender *hardware* (por ejemplo lógica dedicada, lógica programable, microcódigo, etc.), *software* (por ejemplo ejecutado en un sistema informático de propósito general o en una máquina dedicada), o una combinación de ambos. Se ha de señalar que, en un ejemplo de realización, la lógica de 60 procesamiento puede residir en cualquiera de los módulos mostrados en la Figura 2.

4

Tal como se muestra en la Figura 3, el método 300 comienza con la operación 302, en la que el módulo de comunicaciones 202 del sistema 200 recibe una solicitud de búsqueda. Un telespectador puede iniciar una solicitud de búsqueda de diversos modos. Por ejemplo, tal como se ha mencionado más arriba, un telespectador puede introducir un término de búsqueda activando un modo de entrada de texto. Un telespectador también puede 5 comunicar una solicitud de búsqueda al sistema 200 seleccionando una palabra clave presentada en una tarjeta multimedia.

El concepto de menús de margen en general se puede utilizar ventajosamente con el sistema 200 para navegar por contenidos visibles con el fin de ayudar a los telespectadores a navegar por contenidos relevantes e interesantes. En un ejemplo de realización, una interfaz para navegar por contenidos visibles puede incluir una característica que

- 10 permita al telespectador seguir viendo el contenido actual y al mismo tiempo previsualizar un contenido diferente (por ejemplo, el contenido seleccionado a través de una opción de menú de margen). No obstante, se ha de señalar que en algunas realizaciones puede no haber ningún margen *per se*. En esta situación, se puede cambiar el tamaño del contenido principal con el fin de crear espacio para el menú de margen. Se puede mostrar un ejemplo de menú de margen de tal modo que no oculte el contenido que un telespectador está viendo actualmente y al mismo tiempo
- 15 permita que un telespectador comience a navegar hacia contenidos visibles diferentes. Se puede asociar un menú de margen individual a cada tecla de dirección de un dispositivo de mando a distancia del telespectador. El menú de margen se puede extender alrededor de toda la periferia del área de visualización o solo a lo largo de una parte de la misma. En un ejemplo de realización, las teclas de dirección existentes en un dispositivo de mando a distancia se pueden utilizar para navegar por los menús de margen, con o sin empleo de una tecla de control especializada para
- 20 permitir la navegación y selección de contenidos.

En un ejemplo de realización, un menú de margen asociado con una tecla de dirección particular se puede mostrar de tal modo que refuerce la asociación tecla-menú de un telespectador. Por ejemplo, un menú de margen asociado con una tecla de dirección "Arriba" se puede mostrar cerca del borde superior del área de visualización, una tecla de dirección "Abajo" se puede mostrar cerca del borde inferior del área de visualización, una tecla de dirección

- 25 "Izquierda" se puede mostrar cerca del borde izquierdo del área de visualización, y una tecla de dirección "Derecha" se puede mostrar cerca del borde derecho del área de visualización. Se ha de señalar que se puede utilizar una variedad de dispositivos de mando a distancia con el sistema para navegar por contenidos visibles, incluyendo, por ejemplo, controladores diseñados para juegos, que pueden tener más de cuatro teclas de dirección. Utilizando los puntos de una brújula, dichos controladores pueden tener etiquetas de teclas de dirección como "N", "NE", "E", "SE", 30 "S", "SW", "W" y "NW", y el sistema también puede utilizar estas teclas de dirección para permitir a los
- telespectadores navegar a través de contenidos visibles.

Para dejar de ver un menú de margen, un telespectador puede pulsar la tecla de dirección opuesta a la tecla que ha activado el menú de margen. Por ejemplo, un telespectador puede abrir un menú de margen izquierdo pulsando la tecla de dirección izquierda y después salir del menú de margen izquierdo pulsando la tecla de dirección derecha. 35 De acuerdo con un ejemplo de realización, un telespectador también puede salir pulsando otra tecla, como "Atrás",

- "Salir" o cualquier otra tecla. Se ha de entender que la interfaz específica utilizada para navegar por un menú de margen puede variar de un dispositivo de visualización a otro. Por ejemplo, cuando se ven contenidos en un sistema informático, se pueden usar las teclas de dirección de un teclado. Cuando se ven contenidos en un dispositivo móvil, se pueden usar teclas numéricas, y así sucesivamente.
- 40 Volviendo a la Figura 3, en respuesta a la recepción de una solicitud de búsqueda, el detector de términos de búsqueda 210 de la Figura 2 procesa la solicitud para determinar un término de búsqueda asociado con la solicitud, en la operación 304. En la operación 306, el módulo de búsqueda 204 utiliza el término de búsqueda para localizar al menos un resultado de búsqueda relevante. Los resultados de búsqueda se presentan al telespectador en la operación 308. En algunas realizaciones se puede permitir que el telespectador refine aún más la búsqueda, por
- 45 ejemplo, seleccionando un significado más preciso del término de búsqueda inicial. Si se solicita dicho refinado de los resultados de búsqueda, lo que se determina en la operación 310, los resultados de búsqueda refinados se generan en la operación 312 y se presentan al telespectador en la operación 314.

Si en la operación 316 se determina que el telespectador ha seleccionado un resultado de búsqueda particular, en la operación 318 se muestra el elemento de contenido asociado con el resultado de búsqueda seleccionado. Tal como 50 se ha mencionado más arriba, un ejemplo de un sistema para buscar contenidos visibles puede estar configurado para permitir que un telespectador introduzca un término de búsqueda o una palabra clave utilizando diversas características o modos de navegación que se pueden proporcionar con el sistema 200 para navegar por contenidos visibles. Algunos ejemplos de operaciones que se pueden realizar mientras se procesa una solicitud de búsqueda se pueden examinar con referencia a la Figura 4.

- 55 La Figura 4 ilustra un método 400 que incluye operaciones adicionales que se pueden realizar en un ejemplo de implementación de un método para buscar contenidos. El ejemplo de método 400 se puede realizar mediante lógica de procesamiento, que puede comprender *hardware* (por ejemplo lógica dedicada, lógica programable, microcódigo, etc.), *software* (por ejemplo ejecutado en un sistema informático de propósito general o en una máquina dedicada), o una combinación de ambos. Se ha de señalar que, en un ejemplo de realización, la lógica de procesamiento puede 60 residir en cualquiera de los módulos mostrados en la Figura 2.
	- 5

Tal como se muestra en la Figura 4, el método 400 comienza con la operación 402, en la que el módulo de comunicaciones 202 del sistema 200 recibe una solicitud de búsqueda. En un ejemplo de realización, el modo de búsqueda que permite a los telespectadores solicitar una búsqueda se puede activar pulsando la tecla "Buscar" en un dispositivo de mando a distancia. En la operación 404, el detector de términos de búsqueda 210 determina si la

- 5 solicitud de búsqueda está asociada con un modo de entrada de texto (que se puede proporcionar con el sistema 200 para navegar por contenidos), y en la operación 406 procesa el texto introducido. En un ejemplo de realización, a un telespectador se le presenta una interfaz que le permite introducir términos de búsqueda haciendo selecciones en una rueda de caracteres, utilizando las teclas de dirección. En un ejemplo de realización, la rueda de caracteres incluye letras, así como números y otros caracteres. Una vez que se selecciona una letra, por ejemplo, moviendo la
- 10 rueda de letras usando las teclas de dirección "Arriba" y "Abajo" y utilizando después la tecla de dirección "Derecha" para finalizar la selección de la letra, se presenta la siguiente rueda de letras en respuesta a la activación de la tecla de dirección "Derecha" por parte del telespectador, y así sucesivamente. Cada rueda de letras consecutiva puede tener una selección reducida de letras, sobre la base de un análisis algorítmico de la frecuencia de letras precedentes y conjuntamente con la frecuencia de letras subsiguientes en los términos almacenados en el
- 15 diccionario. La finalización del término de búsqueda se puede indicar con la tecla "Seleccionar". En la Figura 5 está ilustrado un ejemplo de esta técnica. Una visualización 500 de esta técnica, titulada "Nueva Matriz de Búsqueda", describe las etapas 1, 2 y 3 en el área 502. La visualización resultante en la pantalla del telespectador está ilustrada en el área 504.
- En otra realización, en lugar de presentar las ruedas de letras a un telespectador, cada una de las cuatro teclas de 20 dirección puede estar asociada con una pluralidad de letras, de modo que el telespectador puede seleccionar letras pulsando las teclas de dirección. Por ejemplo, la tecla "Arriba" puede estar asociada con las letras A, B, C, D, E y F. Esta técnica se puede denominar "T4", ya que el texto se puede introducir a través de las cuatro teclas de dirección que se encuentran en un dispositivo de mando a distancia. Dado que en esta realización no existe ninguna asociación individual entre letras y las teclas de dirección, el módulo de entrada de texto 208 de la Figura 2 puede
- 25 estar configurado para adivinar/deducir qué letra de las letras asociadas con la tecla de dirección es seleccionada por el telespectador después de que el telespectador haya introducido dos o más solicitudes para seleccionar un carácter. Por ejemplo, cuando el modo de entrada de texto está activo y un telespectador pulsa una tecla "Arriba" y después una tecla "Abajo", el sistema puede mostrar "A" como la letra seleccionada. El módulo de entrada de texto 208 puede estar configurado para permitir que el telespectador indique que la conjetura es incorrecta y, en
- 30 respuesta, proporcionar la siguiente conjetura (por ejemplo, "E") hasta que el telespectador esté satisfecho con la conjetura. En un ejemplo de realización, el módulo de entrada de texto 208 está configurado para presentar al telespectador caracteres potencialmente aceptables adivinando los caracteres después de que el telespectador haya introducido al menos dos caracteres posibles. Para cualquier selección subsiguiente de letras, el módulo de entrada de texto 208 puede cooperar con el módulo de diccionario 212 para determinar si se debería ocultar alguna letra
- 35 porque la selección de esas letras resultaría en un término no reconocido por el módulo de diccionario 212. Si la combinación de las letras seleccionadas da como resultado una pluralidad de términos de diccionario válidos, el sistema puede mostrar múltiples opciones e invitar al telespectador a seleccionar el término apropiado. En la Figura 6 está ilustrado un ejemplo de la técnica "T4". Una visualización 600 de esta técnica, titulada "Nueva Búsqueda T4", describe las etapas 1, 2 y 3 en el área 602. La interfaz de telespectador resultante que aparece en la pantalla del
- 40 telespectador está ilustrada en las áreas 604 y 606.

Volviendo a la Figura 4, en la operación 408, el detector de términos de búsqueda 210 determina si la solicitud de búsqueda está asociada con selección de palabras clave. Cualquier otro medio de una solicitud de búsqueda se puede determinar en la operación 410. La selección de palabras clave se puede proporcionar, por ejemplo, a través de una tarjeta multimedia. Tal como se ha mencionado más arriba, una tarjeta multimedia se puede representar

- 45 como un área de visualización dedicada a información adicional asociada con un elemento de contenido en particular. Un telespectador puede abrir una tarjeta multimedia asociada con el contenido que está viendo actualmente. También se puede permitir que un telespectador abra una tarjeta multimedia asociada con un elemento visto con anterioridad. En un ejemplo de realización, una tarjeta multimedia puede tener varias acciones asociadas con la misma. Por ejemplo, una tarjeta multimedia puede incluir una acción de "Guardar", para permitir que un
- 50 telespectador guarde el elemento de contenido asociado con el fin de verlo más adelante.

En un ejemplo de realización, el ejemplo de un sistema para buscar contenidos visibles puede estar configurado para presentar una cuadrícula de navegación asociada con parte del menú de margen o con todo él para proporcionar un modo de detección más avanzado. Se puede solicitar una cuadrícula de navegación respectiva para un menú de margen pulsando el botón de dirección una segunda vez cuando se muestra el menú de margen. Por

- 55 ejemplo, un menú de margen de recomendaciones puede estar asociado con una parrilla de recomendaciones, que se describe más abajo. Una acción de "Recomendar" en una tarjeta multimedia, por ejemplo, puede estar configurada para permitir que un telespectador active una parrilla de recomendaciones sobre la base del contenido asociado con la tarjeta multimedia. En la Figura 7 está ilustrado un ejemplo de una tarjeta multimedia.
- Tal como se muestra en la Figura 7, una tarjeta multimedia 700 puede incluir un área de información 702, un control 60 de búsqueda 704 para activar un modo de búsqueda, un área de guardado 706 para permitir la designación del elemento de contenido para una visualización futura, un control de recomendación 708 para activar un modo de recomendación, y un control de opciones 710. El control de opciones 710 puede activar varias características

adicionales asociadas con un ejemplo de una tarjeta multimedia. Otros controles provistos con la tarjeta multimedia 700 pueden incluir acciones tales como recomendar un elemento de contenido a otros telespectadores o presentar una revisión del elemento de contenido. Se ha de señalar que, en un ejemplo de realización, cualquier elemento de la tarjeta multimedia puede ser accionable (por ejemplo, un telespectador puede hacer clic sobre el nombre de un

- 5 actor y ver más información sobre el actor, etc.). En un ejemplo de realización se puede navegar hasta las acciones asociadas con una tarjeta multimedia utilizando las teclas de dirección de un dispositivo de mando a distancia, que se pueden asignar a la misma dirección que la propia UI. Para algunas acciones, la activación de una acción puede presentar a un telespectador opciones adicionales antes de que se complete la acción. Por ejemplo, para la acción "buscar" se puede presentar una lista de palabras clave asociadas para proporcionar el término de búsqueda. Las
- 10 palabras clave, así como otras informaciones mostradas en una tarjeta multimedia, se pueden almacenar como metadatos asociados con el elemento de contenido.

de búsqueda es un ejemplo de menú de margen.

Tal como se ha mencionado más arriba, el sistema 200 puede estar configurado para recibir solicitudes iniciadas activando las teclas de dirección existentes en un dispositivo de mando a distancia de televisión. Las solicitudes pueden activar la funcionalidad para proporcionar accesos directos a una variedad de funciones de navegación por 15 contenidos (por ejemplo, para activar automáticamente una forma particular de navegación) y, por lo tanto, se pueden designar como "saltos de *surf*", ya que la navegación a través del contenido a veces se denomina "*surf*". Una función de navegación por contenidos (o un modo de navegación por contenidos que puede comprender una variedad de funciones de navegación) puede estar asociada con un menú de margen particular. El menú de margen

20 Volviendo a la Figura 4, en la operación 412, el detector de términos de búsqueda 210 determina un término de búsqueda asociado con la solicitud recibida por el módulo de comunicaciones 202. En la operación 414, una vez que se ha determinado el término de búsqueda, el módulo de búsqueda 204 localiza uno o más elementos de contenido relevantes sobre la base del término de búsqueda determinado. En la operación 416, el módulo de presentación 206 del sistema 200 presenta al telespectador resultados de búsqueda basados en los elementos de contenido 25 localizados.

En un ejemplo de realización, en la operación 418 se presentan al telespectador, en respuesta a una solicitud de búsqueda, uno o más términos que reflejan significados más precisos del término de búsqueda determinado a partir de la solicitud de búsqueda, como un modo de permitir al telespectador filtrar o refinar los resultados de búsqueda. Un proceso para determinar un significado más preciso del término de búsqueda se puede designar como

- 30 desambiguación. Si en la operación 420 se determina que el telespectador ha seleccionado el término presentado que refleja un significado más preciso del término de búsqueda, en la operación 422 el término seleccionado se utiliza para generar resultados de búsqueda refinados. En la operación 424, los resultados de búsqueda refinados se presentan al telespectador. Si en la operación 426 se determina que el telespectador ha seleccionado un elemento en particular entre los resultados de búsqueda, por ejemplo, navegando hasta el elemento en particular y activando
- 35 el botón "Seleccionar" en el dispositivo de mando a distancia, en la operación 428 se muestra el elemento de contenido asociado con la selección.

En la Figura 8 está ilustrado un ejemplo de una interfaz de presentación que utiliza una técnica de desambiguación. Tal como se muestra en la Figura 8, un área de presentación 800 comprende una sección 802 que incluye una lista de todos los elementos de contenido asociados con los resultados de búsqueda localizados por el módulo de 40 búsqueda 204. Las otras secciones de la pantalla pueden presentar opciones sobre cómo se puede filtrar la lista completa de elementos de contenido para proporcionar resultados de búsqueda más refinados. Por ejemplo, si el término de búsqueda es "Disney", la búsqueda puede producir 800 resultados. Se puede permitir que el telespectador mire estos elementos de contenido individuales dentro de los resultados de búsqueda o utilice mecanismos para refinar la búsqueda eligiendo un significado desambiguado del término de búsqueda, como "Walt 45 Disney" (presentado en el área 804) o "Disney World" (presentado en el área 806), reduciéndose cada conjunto de resultados automáticamente a medida que se seleccionan los diferentes significados.

Otro ejemplo de un mecanismo para refinar o filtrar los resultados de búsqueda consiste en presentar al telespectador una opción para seleccionar una palabra clave, etiqueta, categoría o tipo de contenido en particular.

- En la Figura 9 está ilustrado un ejemplo de una interfaz de presentación que proporciona a un telespectador una 50 selección de una palabra clave, una etiqueta, una categoría o un tipo de contenido. Tal como se muestra en la Figura 9, un área de presentación 900 incluye una sección 902 que muestra una lista completa de resultados de búsqueda, una sección 904 que muestra una lista de tipos de contenido, y una sección 906 que muestra una lista de categorías relacionadas de elementos de contenido asociados con los resultados de búsqueda localizados por el módulo de búsqueda 204. Por ejemplo, la lista de elementos de contenido producidos por la búsqueda basada en
- 55 "Disney" se puede filtrar aún más sobre la base del tipo de contenido asociado con el término "animales" (que se puede mostrar en el área 906) o solo el contenido consistente en series de televisión (que se pueden mostrar en el área 904). Los resultados de búsqueda se pueden filtrar múltiples veces, reduciendo el conjunto de resultados de búsqueda con cada filtro al seleccionar diferentes términos. Un conjunto reducido de resultados de búsqueda se puede ampliar eliminando filtros seleccionados. Los filtros se pueden eliminar en cualquier orden, no necesariamente
- 60 en el orden en que han sido seleccionados.

Un ejemplo de una interfaz consiste en la navegación facetada en una sola pantalla, en la que se presenta una lista de términos de filtro en múltiples listas en la misma interfaz que la lista de resultados de búsqueda. Una lista de términos puede consistir en categorías de contenido y otra lista de términos puede consistir en palabras clave/etiquetas específicas del contenido. En un ejemplo de realización, el movimiento entre los términos y la 5 selección de términos de las listas permiten filtrar/girar los resultados de la búsqueda. El telespectador puede navegar entre la lista de resultados de búsqueda y las listas de términos de búsqueda utilizando las teclas de

- dirección "Izquierda" y "Derecha" y navegar hacia arriba y hacia abajo utilizando las teclas de dirección "Arriba" y "Abajo". La lista de resultados de búsqueda puede contener imágenes, texto o vídeo para identificar el contenido asociado en el conjunto de resultados de búsqueda.
- 10 Un ejemplo de una lista de resultados de búsqueda consiste en un modelo "caja de luz", en el que un resultado de búsqueda es solo el título de un elemento de contenido, excepto el elemento de búsqueda enfocado, que aumentaría de tamaño para contener un vídeo en miniatura o una imagen fija. En un ejemplo de realización, el conjunto de contenidos utilizado para generar una lista de resultados de búsqueda incluye contenidos de radiodifusión, contenidos a la carta, contenidos grabados, contenidos de Internet, contenidos almacenados en una
- 15 red local, así como cualquier otro tipo de contenido que se pueda ver en un televisor, o en cualquier otro dispositivo de visualización.

En un ejemplo de realización, un telespectador puede acceder a elementos de contenido asociados con resultados de búsqueda generados previamente mediante la activación de un menú de margen de búsqueda. En un ejemplo de realización, el menú de margen de búsqueda que se puede presentar cerca del margen derecho de la pantalla del 20 telespectador muestra elementos de contenido asociados con los resultados de búsqueda anteriores. El menú de

- margen de búsqueda se puede activar con la tecla de dirección "Derecha" en un dispositivo de mando a distancia. En la Figura 10 está ilustrado un ejemplo de un menú de margen de búsqueda. Tal como se muestra en la Figura 10, un elemento de contenido principal 1002 se presenta ocupando la parte más grande de un área de visualización 1000. A lo largo del margen derecho del área de visualización 1000 se muestran elementos de contenido 1004-1012
- 25 del menú de búsqueda. El elemento de contenido 1008 mostrado está enfocado y está en modo de vista previa. La cuadrícula de búsqueda con el conjunto de resultados de búsqueda actual está accesible desde el menú de búsqueda pulsando la misma tecla de dirección que se utiliza para recurrir al menú de margen de búsqueda cuando el menú está visible.
- En un ejemplo de realización, el sistema para navegar por contenidos visibles puede estar configurado para 30 proporcionar otros menús de margen además del menú de margen de búsqueda. Otros menús de margen pueden incluir un menú de margen de biblioteca, un menú de margen de radiodifusión, un menú de margen escenográfico y un menú de margen de recomendaciones. Tal como se ha mencionado más arriba, el sistema puede estar configurado para presentar una cuadrícula de navegación asociada con parte del menú de margen o con todo él para proporcionar un modo de detección más avanzado que se puede solicitar pulsando el botón de dirección una 35 segunda vez cuando se muestra el menú de margen.

En un ejemplo de realización, el menú de margen de biblioteca permite a un telespectador acceder a contenidos, tanto para contenidos de origen local (por ejemplo, PVR) como para contenidos de origen remoto (por ejemplo, vídeo a la carta, contenidos de una red local, contenidos a través de distribución por Internet, etc.). En un ejemplo de realización, el menú de margen de biblioteca se puede activar con la tecla de dirección "Izquierda" en un dispositivo

- 40 de mando a distancia y se puede mostrar cerca del margen izquierdo de la pantalla del telespectador. Cada elemento del menú de margen de biblioteca puede tener asociadas las opciones "Vista Previa" y "Seleccionar" (o "Aceptar"). La opción "Vista Previa" puede permitir que un telespectador acceda visualmente al contenido que es diferente del contenido que se está viendo actualmente, mientras se sigue mostrando el contenido que se está viendo actualmente. Una vez que el menú de margen de biblioteca ha sido activado, un telespectador puede usar las
- 45 teclas de dirección de un dispositivo de mando a distancia para moverse entre diferentes elementos de contenido (por ejemplo, pulsando las teclas de dirección "Arriba" y "Abajo"). En un ejemplo de realización, la tecla "Seleccionar", activada en un dispositivo de mando a distancia, hace que el contenido que se está viendo actualmente sea reemplazado por el contenido nuevo. En un ejemplo de realización, el menú de margen de biblioteca puede estar asociado con una cuadrícula de biblioteca. Un ejemplo de una cuadrícula de biblioteca incluye
- 50 un área de visualización dividida en una pluralidad de secciones, incluyendo cada sección (por ejemplo cada columna) elementos de contenido de biblioteca asociados con diferentes categorías. En algunas formas de realización, se puede invitar a un telespectador a utilizar categorías por defecto (por ejemplo "Películas", "Programas de Televisión", "Deportes", "Fotos", etc.) o crear categorías personalizadas. En un ejemplo de realización, los elementos de contenido a los que se puede acceder utilizando el menú de biblioteca y la cuadrícula de biblioteca son
- 55 los elementos de contenido que han sido designados por un telespectador como de interés para el telespectador (por ejemplo grabados, marcados, etc.).

Otro ejemplo de un menú de margen consiste en un menú de margen de radiodifusión. En un ejemplo de realización, el menú de margen de radiodifusión se puede activar con la tecla de dirección "Abajo" en un dispositivo de mando a distancia y se puede mostrar en la parte inferior de la pantalla del telespectador. El menú de margen de radiodifusión 60 puede permitir que el telespectador vea qué programas de televisión están disponibles en otros canales.

En un ejemplo de realización se puede permitir que un telespectador seleccione y vea un programa del menú de margen de radiodifusión, o, alternativamente, se puede permitir que el telespectador acceda a una, así llamada, parrilla de radiodifusión asociada con el menú de margen de radiodifusión. En un ejemplo de realización, la red de radiodifusión consiste en una parrilla de televisión lineal adicional, que puede incluir algunas características de una

- 5 parrilla de televisión convencional. En un ejemplo de realización, la parrilla de televisión se puede mostrar de tal modo que los canales recorran la parte superior de la pantalla del telespectador, mientras que la hora se extiende hacia abajo por el lado de la pantalla del telespectador. No obstante, se entenderá que la parrilla se podría proporcionar en cualquier dispositivo de visualización. El telespectador puede acceder a la parrilla de radiodifusión pulsando el mismo botón que se ha utilizado para acceder al menú de margen de radiodifusión mientras el menú de 10 margen de radiodifusión está visible.
- 

Dentro de la parrilla de radiodifusión se puede permitir que un telespectador no solo navegue por los contenidos, sino también por los nombres o marcas de los canales. Al igual que con cualquier otro elemento de contenido, un telespectador puede abrir una tarjeta multimedia para ver información asociada con un canal en particular, para hacer búsquedas basadas en ese canal, para hacer recomendaciones basadas en la marca del canal, o para

15 guardar contenidos asociados con el canal.

En un ejemplo de realización, cada elemento de contenido asociado con un canal particular en el menú de margen de radiodifusión (o en una parrilla de radiodifusión) se puede mostrar utilizando una imagen fija o un vídeo de transmisión continua. Cuando los canales están representados en el menú de margen de radiodifusión o en una parrilla de radiodifusión como vídeos de transmisión continua, se puede permitir que un telespectador vea realmente

20 muestras de los contenidos de los canales directamente a través de estas pantallas individuales. En un ejemplo de realización de la parrilla de radiodifusión, el texto asociado con diferentes programas de televisión se puede presentar con un color, brillo o tamaño de fuente diferente, o cualquier combinación de los anteriores, para indicar una recomendación generada por el motor de anticipación 230 del sistema 200 ilustrado en la Figura 2. Por lo tanto, mientras se presenta a un telespectador información asociada con varios canales diferentes, el telespectador puede 25 identificar rápidamente un programa de televisión que sea de su máximo interés.

En un ejemplo de realización, la tecla de dirección "Arriba" de un dispositivo de mando a distancia se puede utilizar para activar un menú de margen de recomendaciones. El menú de margen de recomendaciones puede estar asociado con un motor que puede estar configurado para anticipar de forma inteligente la elección de un contenido en particular por parte de un telespectador. Por lo tanto, dicho motor se puede designar como un motor de

- 30 anticipación. Las recomendaciones generadas por un ejemplo de un motor de anticipación se pueden basar, por ejemplo, en el contenido específico que el telespectador está viendo actualmente, en un perfil del telespectador, en el contexto ambiental, en la popularidad general o en cualquier combinación de los estos factores. Un menú de margen con varios elementos de contenido recomendados puede aparecer cerca del margen superior de la pantalla del telespectador en respuesta a la tecla de control. El telespectador puede seleccionar entonces cualquiera de los
- 35 elementos de contenido recomendados, ya sea para vista previa o para una visualización asignada. Alternativamente, el telespectador puede optar por solicitar recomendaciones adicionales mediante la activación de una, así llamada, interfaz asignada completa (o la introducción de un modo de recomendación asignada). Durante el ejemplo de modo de recomendación asignada, un telespectador puede solicitar recomendaciones del motor de anticipación, no sobre la base del contenido que ha visto originalmente, sino más bien sobre la base del elemento de
- 40 contenido recomendado seleccionado. En respuesta, el motor de anticipación puede proporcionar recomendaciones adicionales para que sean mostradas mediante la interfaz de navegación.

Se ha de señalar que se puede acceder al modo de recomendación, que permite a los telespectadores ver recomendaciones y solicitar recomendaciones más específicas, desde cualquier otro menú de margen, cuadrícula de navegación, tarjeta multimedia o cualquier otro componente de la interfaz de telespectador. En un ejemplo de

- 45 realización se pueden presentar a un telespectador simultáneamente recomendaciones basadas en el contenido visto originalmente y recomendaciones basadas en el elemento de contenido recomendado seleccionado, así como en el perfil del telespectador. El elemento de contenido seleccionado como la base para un grupo de elementos de contenido recomendados se puede designar como elemento fuente. Por ejemplo, mientras el sistema está funcionando en el modo de recomendación asignada, se puede mostrar un elemento fuente (por ejemplo, un vídeo
- 50 fuente) junto con dos elementos de contenido recomendados, que se muestran a ambos lados del mismo. Se puede permitir que un telespectador navegue con las teclas de dirección "Izquierda" y "Derecha" a cualquiera de esos elementos de contenido. Si un telespectador navega a un elemento de contenido recomendado y lo selecciona, el elemento se puede enfocar y mostrar en el centro de la pantalla del telespectador, como el nuevo elemento de contenido fuente, rodeado por otras dos recomendaciones. Un telespectador puede navegar con las teclas de
- 55 dirección "Arriba" para conservar el contenido fuente actual y reemplazar los dos elementos de contenido recomendados por dos recomendaciones nuevas basadas en el mismo elemento fuente. Un telespectador puede navegar con las teclas de dirección "Abajo" para volver a un elemento fuente anterior. Las recomendaciones se pueden mostrar como imágenes fijas, mientras que el elemento fuente se puede mostrar como un vídeo de transmisión continua. Los datos sobre las recomendaciones y el elemento fuente se pueden mostrar con imágenes,
- 60 vídeo o texto, por ejemplo, título. Para un elemento de recomendación, estos datos también pueden incluir la etiqueta/palabra clave común al elemento de recomendación y al elemento fuente que ha tenido la mayor influencia en la recomendación que se ha realizado.

Para ilustrar un ejemplo de un caso de uso del modo de recomendación, cuando el telespectador sigue la dirección de una recomendación, la nueva recomendación en la misma dirección puede tener el mismo enlace, creando una asociación entre la dirección y la etiqueta/palabra clave, mientras se sigue la misma dirección. En un ejemplo de realización, los elementos de contenido recomendados se pueden seleccionar de una variedad de fuentes, como la

5 televisión por radiodifusión, el vídeo a la carta, los contenidos del PVR del telespectador, los contenidos disponibles a través de Internet, los contenidos disponibles en una o más redes locales, así como de cualquier contenido interactivo, dinámico o basado en el Protocolo de Internet (IP).

En un ejemplo de realización, el motor de anticipación puede utilizar una variedad de criterios para generar recomendaciones para un telespectador en particular. Un ejemplo de criterio puede incluir las estadísticas de 10 consumo o el comportamiento de visualización del telespectador, por ejemplo, lo que un telespectador realmente ha visto en el pasado. Otro criterio que puede ser utilizado por el motor de anticipación consiste en el entorno del telespectador, por ejemplo, la hora actual del día, la ubicación geográfica del telespectador o el tipo de dispositivo de visualización del telespectador (por ejemplo, un televisor que puede ser un televisor de definición estándar o un televisor de alta definición). Además, el motor de anticipación puede utilizar datos que pueden ser indicativos del

- 15 estado de ánimo del telespectador. Por ejemplo, la información relacionada con la fuerza con la que el telespectador está pulsando los botones del mando a distancia y cuánto tiempo ha permanecido el telespectador en cada elemento de contenido puede proporcionar una indicación del estado de ánimo del telespectador. Por lo tanto, el motor de anticipación puede estar configurado para utilizar indicadores del entorno y del estado de ánimo del telespectador, además de utilizar los patrones de consumo del telespectador, para generar recomendaciones. Se ha
- 20 de señalar que, en un ejemplo de realización, el motor de anticipación puede utilizar una variedad de técnicas de recomendación. Por ejemplo, el contenido presentado a un telespectador en relación con el elemento de contenido fuente se puede compartir desde una red social y utilizar un filtrado colaborativo.

En un ejemplo de realización se puede presentar al telespectador un razonamiento subyacente a la recomendación, por ejemplo, el nombre del actor, una categoría, una palabra clave en particular, etc. Las recomendaciones se 25 pueden basar, por ejemplo, en una o más características del elemento de contenido fuente, en el perfil personal del telespectador, o en una combinación de ambos.

La Figura 11 es un ejemplo del método 1100 para proporcionar recomendaciones. El método 1100 se puede realizar mediante lógica de procesamiento, que puede comprender *hardware* (por ejemplo lógica dedicada, lógica programable, microcódigo, etc.), *software* (por ejemplo ejecutado en un sistema informático de propósito general o 30 en una máquina dedicada), o una combinación de ambos. Se ha de señalar que, en un ejemplo de realización, la lógica de procesamiento puede residir en cualquiera de los módulos mostrados en la Figura 2.

Tal como se muestra en la Figura 11, el método 1100 comienza con la operación 1102, en la que el módulo de comunicaciones 202 del sistema 200 recibe una solicitud para activar el modo de recomendación. Un telespectador puede activar el modo de recomendación de varias maneras. Por ejemplo, tal como se ha mencionado más arriba, 35 un telespectador puede activar el menú de recomendaciones. El modo de recomendación también se puede activar seleccionando un control "Recomendar" presentado en una tarjeta multimedia. En la operación 1104, el motor de anticipación 230 determina el elemento de contenido fuente y después, en la operación 1106, determina uno o más elementos de contenido recomendados sobre la base, por ejemplo, de metadatos asociados con el elemento de contenido fuente y el perfil del telespectador.

40 Los elementos de contenido sugeridos se muestran en la operación 1108. El método 1100 continúa para permitir que un telespectador explore una recomendación adicional, a no ser que, en la operación 1110, se determine que el telespectador ha solicitado salir del modo de recomendación, en cuyo caso el sistema 200 procesa la solicitud de salida en la operación 1112. En un ejemplo de realización, si en la operación 1114 se determina que el telespectador ha seleccionado un elemento de contenido sugerido, el método pasa a la operación 1104 para mostrar el elemento 45 de contenido seleccionado como un nuevo elemento fuente y continuar con la determinación del contenido sugerido adicional.

En algunas realizaciones, el motor de anticipación 230 puede estar configurado para generar primero un conjunto de recomendaciones y después, para cada recomendación, comparar palabras clave de los metadatos de un elemento de contenido recomendado con palabras clave de los metadatos del elemento de contenido fuente para determinar

50 una palabra clave que refleje dichos puntos en común entre éstas con elementos de contenido, pudiendo considerarse la palabra clave como el vínculo más fuerte entre el elemento de contenido recomendado y el elemento de contenido fuente. El motor de anticipación 230 puede utilizar esta palabra clave determinada para realizar recomendaciones adicionales en respuesta a solicitudes de navegación adicionales del telespectador.

Se ha de señalar que, aunque las realizaciones se han descrito a modo de ejemplo con referencia al vídeo digital, 55 los expertos en la materia entenderán que las técnicas descritas en la presente memoria se pueden utilizar para navegar y gestionar la elección de cualquier dato digital.

La Figura 12 muestra una representación esquemática de una máquina en forma de un ejemplo de un sistema informático en el que se puede ejecutar un conjunto de instrucciones para hacer que la máquina realice una o más de las metodologías examinadas en la presente memoria.

En realizaciones alternativas, la máquina funciona como un dispositivo autónomo o puede estar conectada (por ejemplo, en red) con otras máquinas. En una implementación en red, la máquina puede operar en calidad de servidor o de máquina cliente en un entorno de red servidor-cliente, o como una máquina par en un entorno de red entre pares (o distribuido). La máquina puede consistir en un ordenador personal (PC), una tableta PC, un 5 descodificador (STB), un Asistente Personal Digital (PDA), un teléfono celular, un dispositivo web, un enrutador,

conmutador o puente de red, o cualquier otra máquina capaz de ejecutar un conjunto de instrucciones (secuenciales o de otro tipo) que especifiquen acciones que ha de realizar dicha máquina. Además, si bien solo se ilustra una máquina, se ha de considerar que el término "máquina" también incluye cualquier grupo de máquinas que ejecuten individual o colectivamente un conjunto (o múltiples conjuntos) de instrucciones para realizar una o más de las 10 metodologías examinadas en la presente memoria.

El ejemplo de un sistema informático 1200 incluye un procesador 1202 (por ejemplo, una unidad central de procesamiento (CPU), una unidad de procesamiento de gráficos (GPU) o ambas), una memoria principal 1204 y una memoria estática 1206 que se comunican entre sí a través de un bus 1208. El sistema informático 1200 puede incluir además una unidad de visualización de vídeo 1210 (por ejemplo, una pantalla de cristal líquido (LCD) o un tubo de 15 rayos catódicos (CRT)). El sistema informático 1200 también incluye un dispositivo de entrada alfanumérico 1212

- (por ejemplo, un teclado real o virtual), un dispositivo de navegación 1214 con interfaz de telespectador (UI) (por ejemplo, un mando a distancia o un ratón), una unidad de disco 1216, un dispositivo de generación de señales 1218 (por ejemplo, un altavoz) y un dispositivo de interfaz de red 1220.
- La unidad de disco 1216 incluye un medio 1222 legible por la máquina en el que están almacenados uno o más 20 conjuntos de instrucciones y estructuras de datos (por ejemplo, el *software* 1224) que representan una o más de las metodologías o funciones descritas en la presente memoria o que son utilizados por éstas. El software 1224 también puede residir, total o al menos parcialmente, dentro de la memoria principal 1204 y/o dentro del procesador 1202 durante su ejecución por el sistema informático 1200, constituyendo la memoria principal 1204 y el procesador 1202 también medios legibles por máquina.
- 25 El *software* 1224 también se puede transmitir o recibir a través de una red 1226 por medio del dispositivo de interfaz de red 1220 utilizando uno cualquiera de una serie de protocolos de transferencia conocidos (por ejemplo, HTTP).

Si bien el medio legible por máquina 1222 mostrado en un ejemplo de realización consiste en un solo medio, se puede considerar que la expresión "medio legible por máquina" incluye un solo medio o múltiples medios (por ejemplo, una base de datos centralizada o distribuida, y/o cachés y servidores asociados) que almacenan el o los 30 conjuntos de instrucciones. También se ha de considerar que la expresión "medio legible por máquina" incluye

- cualquier medio que sea capaz de almacenar, codificar o portar un conjunto de instrucciones para su ejecución por la máquina y que haga que la máquina realice una o más de las metodologías de la presente invención, o que sea capaz de almacenar, codificar o portar estructuras de datos utilizadas por dicho conjunto de instrucciones o asociadas con el mismo. Por consiguiente, se ha de considerar que la expresión "medio legible por máquina"
- 35 incluye, pero no se limita a memorias de estado sólido, medios ópticos y magnéticos, y señales de onda portadora.

Las realizaciones descritas en la presente memoria se pueden implementar en un entorno operativo que comprende *software* instalado en un ordenador, *hardware* o una combinación de *software* y *hardware*.

#### **REIVINDICACIONES**

1. Un método para definir un término de búsqueda en una interfaz de telespectador (UI) mostrada en una pantalla de visualización (1210), consistiendo el método en:

mostrar una primera rueda de una pluralidad de caracteres (URAEI) en un área de visualización de la interfaz de 5 telespectador (UI),

incluyendo la interfaz de telespectador (UI) un área de visualización adicional para mostrar al menos una parte (STA) del término de búsqueda (STAR),

cortando el área de visualización adicional el área de visualización en una intersección;

sobre la base de una entrada de una tecla de dirección de un telespectador, posicionar un carácter de la primera 10 rueda de una pluralidad de caracteres en la intersección del área de visualización con el área de visualización adicional;

sobre la base del carácter posicionado, seleccionar y mostrar una segunda rueda de una pluralidad de caracteres en otra área de visualización adyacente al área de visualización, mostrándose cada uno de los caracteres de la pluralidad de caracteres de la segunda rueda como un carácter pronosticado disponible para seguir al carácter

15 posicionado dentro del término de búsqueda; estando basada dicha pluralidad de caracteres de la segunda rueda en un análisis algorítmico de la frecuencia de letras precedentes y conjuntamente con la frecuencia de letras subsiguientes en los términos almacenados en un diccionario; y

en respuesta a una selección del carácter por el telespectador, indicar el carácter como incluido en al menos la parte del término de búsqueda dentro del área de visualización adicional.

20 2. El método de la reivindicación 1, en el que la pluralidad de caracteres (URAEI) incluye al menos una letra del alfabeto o un número.

3. El método de la reivindicación 1 o 2, en el que:

el área de visualización se muestra verticalmente en la interfaz de usuario y el área de visualización adicional se muestra horizontalmente en la interfaz de telespectador.

25 4. El método de cualquiera de las reivindicaciones 1 a 3, en el que:

la pluralidad de caracteres sigue un orden alfabético; y

la visualización de la pluralidad de caracteres incluye la visualización de un primer carácter como precedente a un segundo carácter en orden alfabético.

- 5. El método de cualquiera de las reivindicaciones 1 a 4, en el que:
- 30 el posicionamiento del carácter en la intersección del área de visualización con el área de visualización adicional incluye el desplazamiento de la pluralidad de caracteres.
	- 6. El método de cualquiera de las reivindicaciones 1 a 5, en el que:

la visualización de la pluralidad de caracteres muestra una parte de la rueda de caracteres.

- 7. El método de cualquiera de las reivindicaciones 1 a 6, en el que:
- 35 la visualización de la pluralidad de caracteres muestra un subconjunto de otra pluralidad de caracteres.
	- 8. El método de cualquiera de las reivindicaciones 1 a 7, en el que:

el posicionamiento del carácter en la intersección incluye el movimiento del carácter desde fuera de la intersección del área de visualización con el área de visualización adicional hasta dentro de la intersección.

- 9. El método de cualquiera de las reivindicaciones 1 a 8, en el que:
- 40 la indicación del carácter como incluido en al menos una parte del término de búsqueda incluye la reproducción del carácter con un tamaño de fuente del área de visualización adicional dentro de la interfaz de telespectador, no utilizándose dicho tamaño de fuente en el área de visualización.

10. El método de cualquiera de las reivindicaciones 1 a 9, en el que:

la entrada del telespectador incluye una solicitud de entrada de texto iniciada utilizando una o más teclas de 45 dirección de un dispositivo de mando a distancia; y el método comprende además la recepción de la entrada.

11. El método de cualquiera de las reivindicaciones 1 a 10, en el que:

la selección del carácter incluye una solicitud de selección de carácter iniciada utilizando una o más teclas de dirección de un dispositivo de mando a distancia; y

el método comprende además la recepción de la selección del carácter.

5 12. El método de cualquiera de las reivindicaciones 1 a 11, que además consiste en:

identificar un elemento de contenido sobre la base del término de búsqueda; y

presentar un resultado de búsqueda correspondiente al elemento de contenido.

13. Un sistema para definir un término de búsqueda en una interfaz de telespectador mostrada en una pantalla de visualización (1210), comprendiendo el sistema:

10 un módulo de presentación (206) configurado para:

mostrar una primera rueda de una pluralidad de caracteres en un área de visualización de la interfaz de telespectador (UI);

incluyendo la interfaz de telespectador (UI) un área de visualización adicional para mostrar al menos una parte del término de búsqueda,

15 cortando el área de visualización adicional el área de visualización en una intersección;

sobre la base de una entrada de una tecla de dirección de un telespectador, posicionar un carácter de la primera rueda de una pluralidad de caracteres en la intersección del área de visualización con el área de visualización adicional;

- sobre la base del carácter posicionado, seleccionar y mostrar una segunda rueda de una pluralidad de caracteres en 20 otra área de visualización adyacente al área de visualización, mostrándose cada uno de los caracteres de la pluralidad de caracteres de la segunda rueda como un carácter pronosticado disponible para seguir al carácter posicionado dentro del término de búsqueda; estando basada dicha pluralidad de caracteres de la segunda rueda en un análisis algorítmico de la frecuencia de letras precedentes y conjuntamente con la frecuencia de letras subsiguientes en los términos almacenados en un diccionario; y
- 25 en respuesta a una selección del carácter por el telespectador, indicar el carácter como incluido en al menos la parte del término de búsqueda dentro del área de visualización adicional.
	- 14. El sistema de la reivindicación 13, que además comprende:

un módulo de comunicaciones (202) configurado para recibir la entrada.

- 15. El sistema de la reivindicación 13 o la reivindicación 14, que además comprende:
- 30 un módulo de búsqueda (204) configurado para identificar un elemento de contenido sobre la base del término de búsqueda; y estando configurado el módulo de presentación para presentar un resultado de búsqueda correspondiente al elemento de contenido.

16. Un medio legible por la máquina (1222) no transitorio que comprende instrucciones (1224) que, cuando son ejecutadas por uno o más procesadores (202) de un sistema según la reivindicación 13, hacen que la máquina 35 realice las etapas del método de la reivindicación 1.

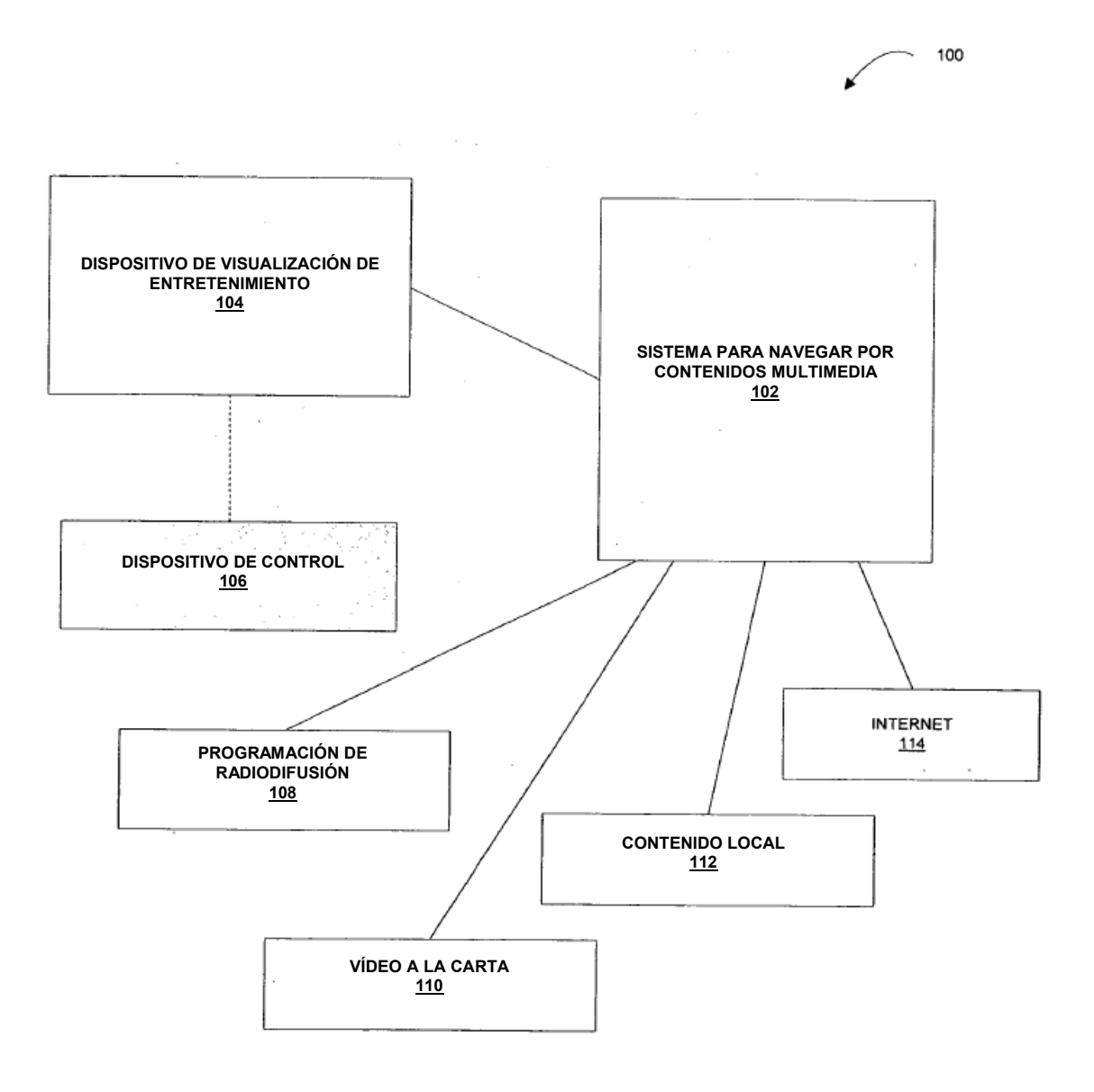

FIGURA 1

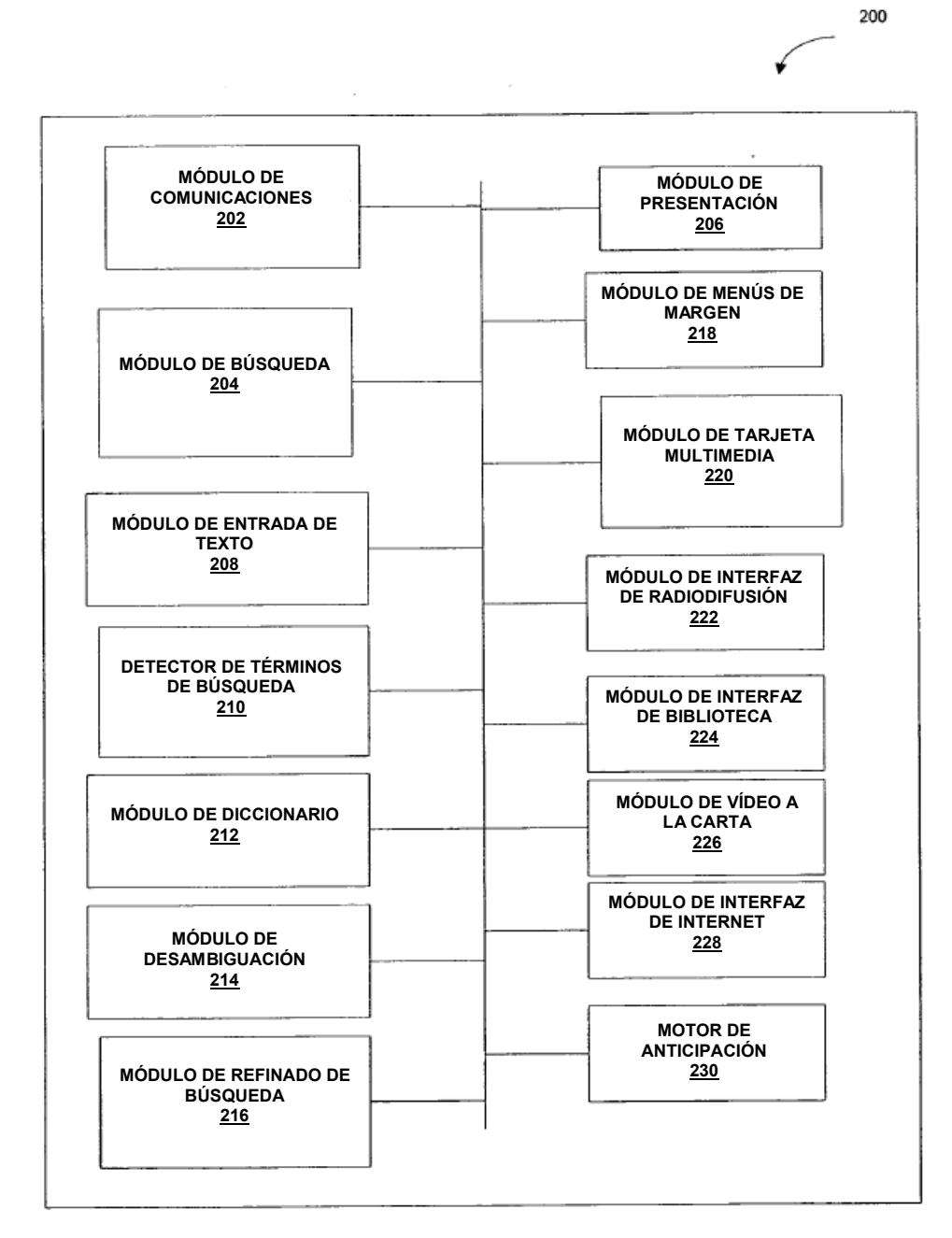

FIGURA 2

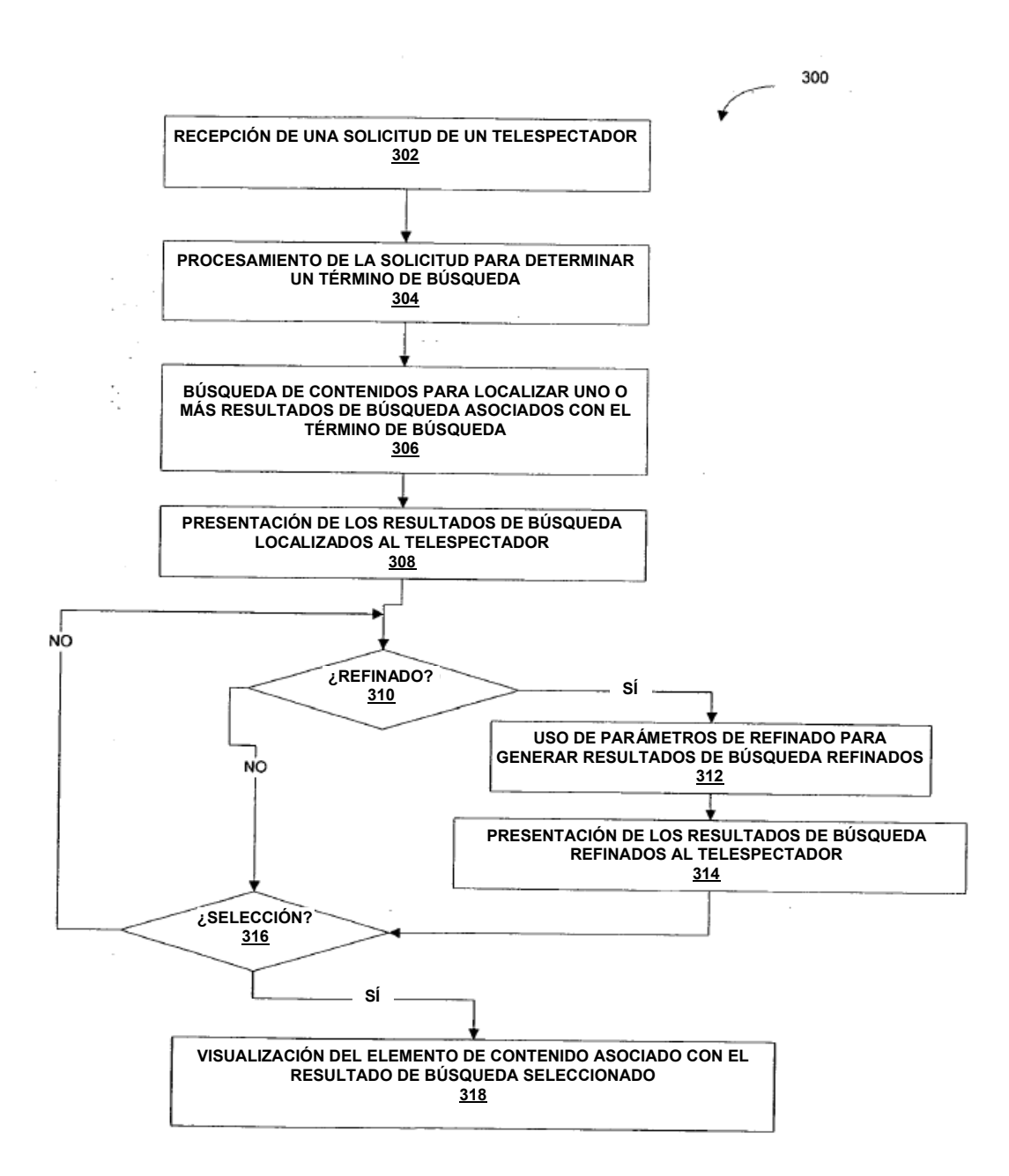

FIGURA 3

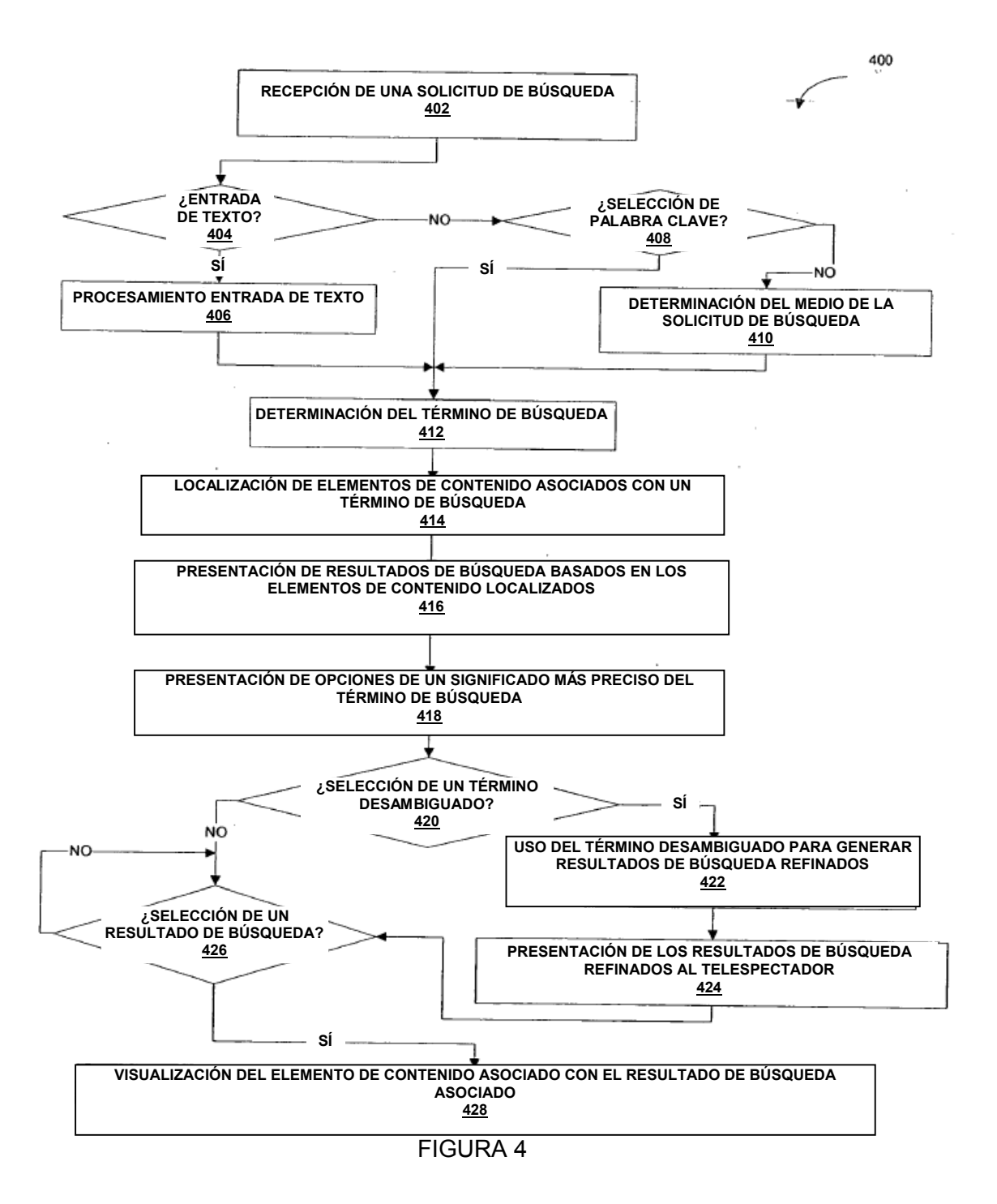

17

500

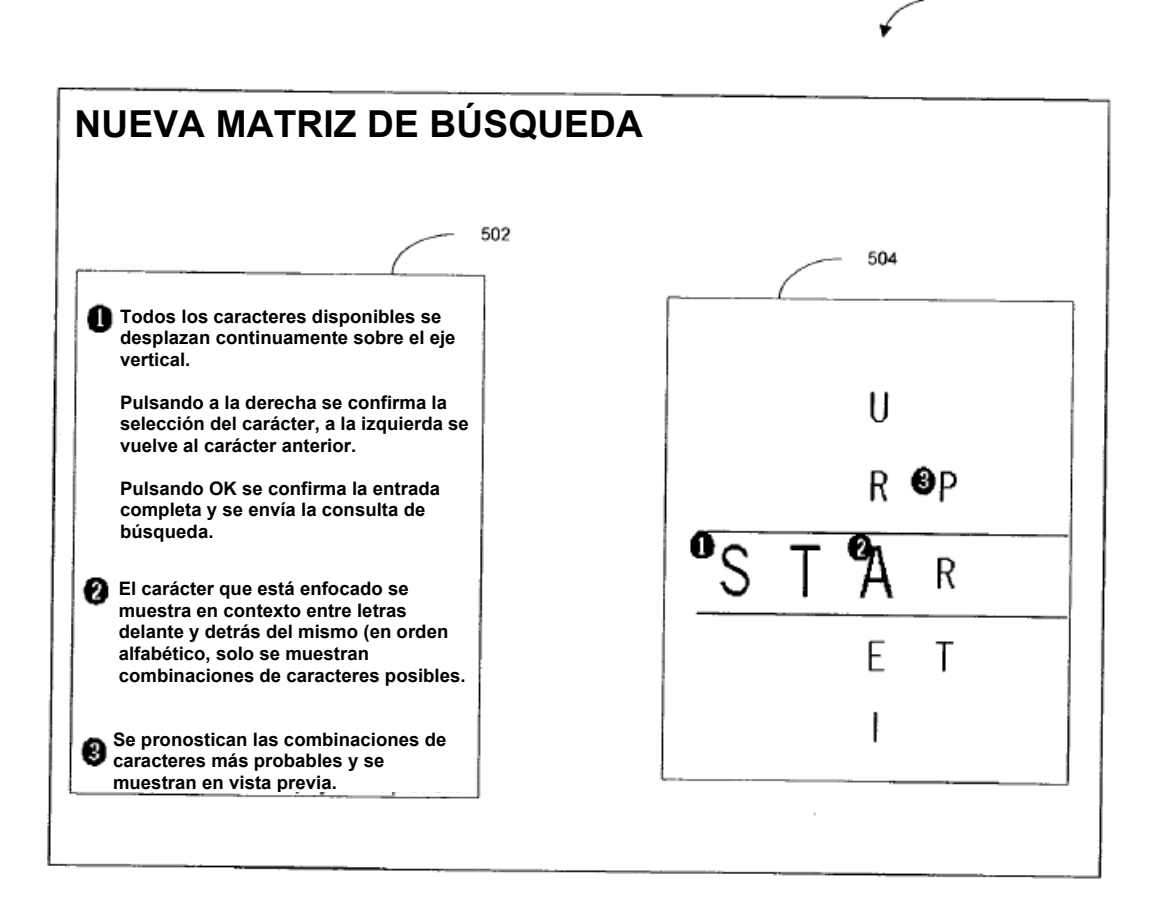

#### FIGURA 5

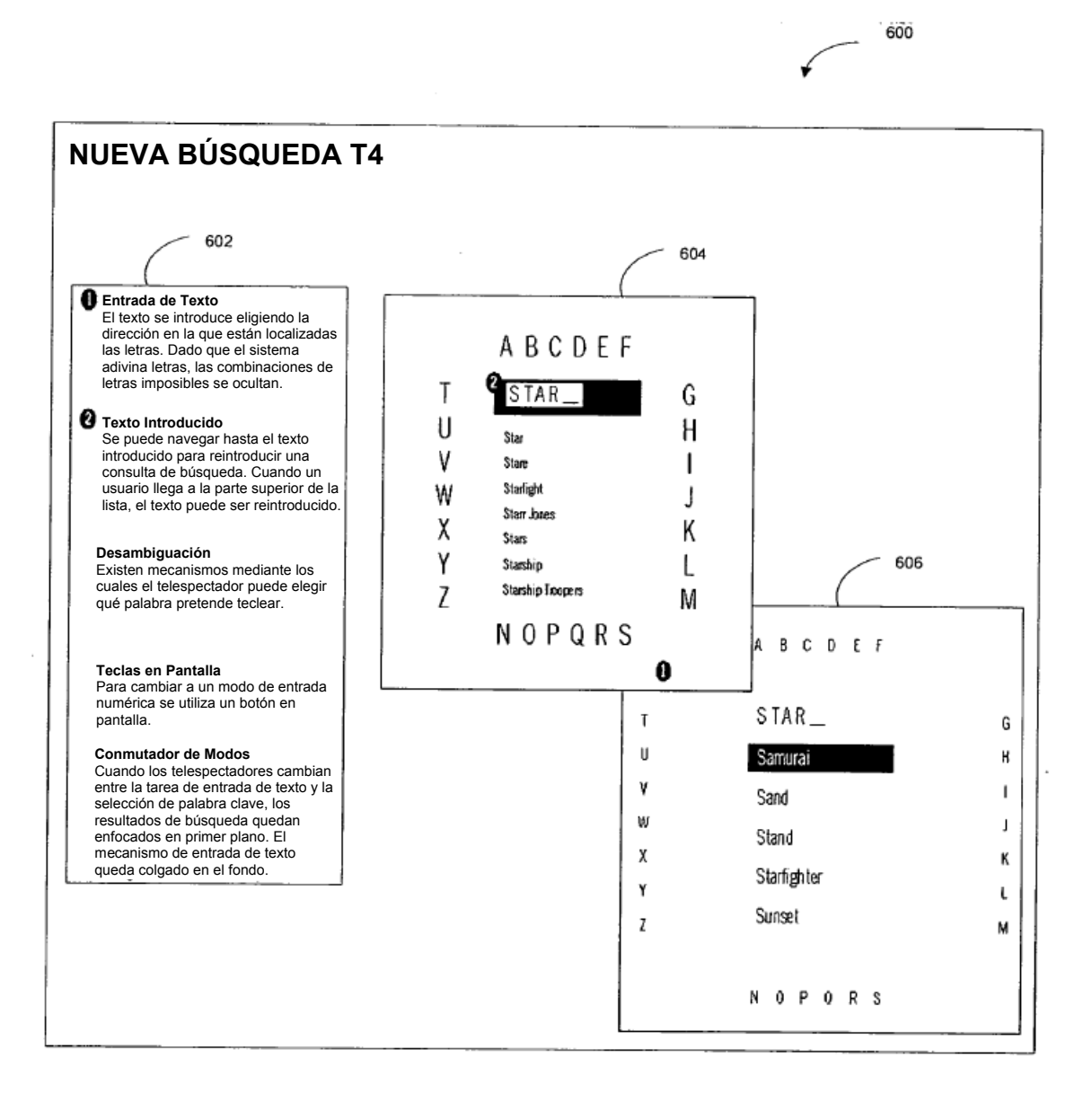

FIGURA 6

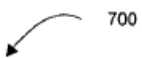

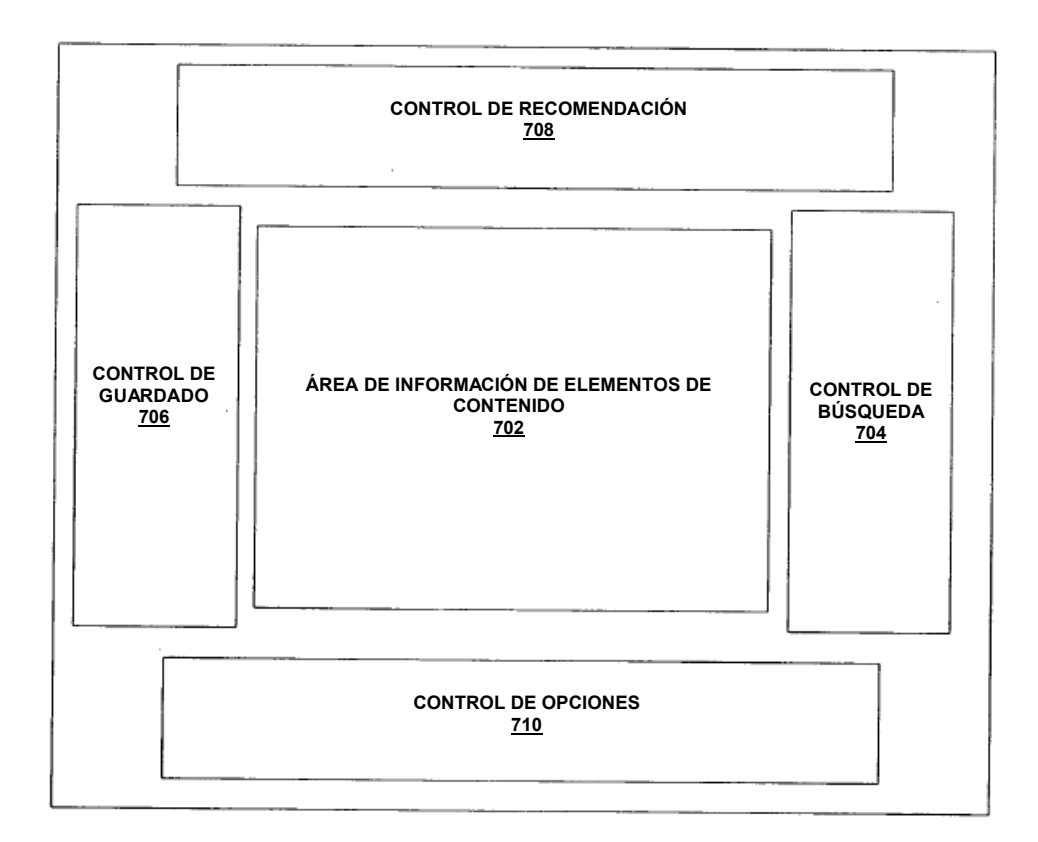

FIGURA 7

 $\sim$ 

ES 2 717 611 T3

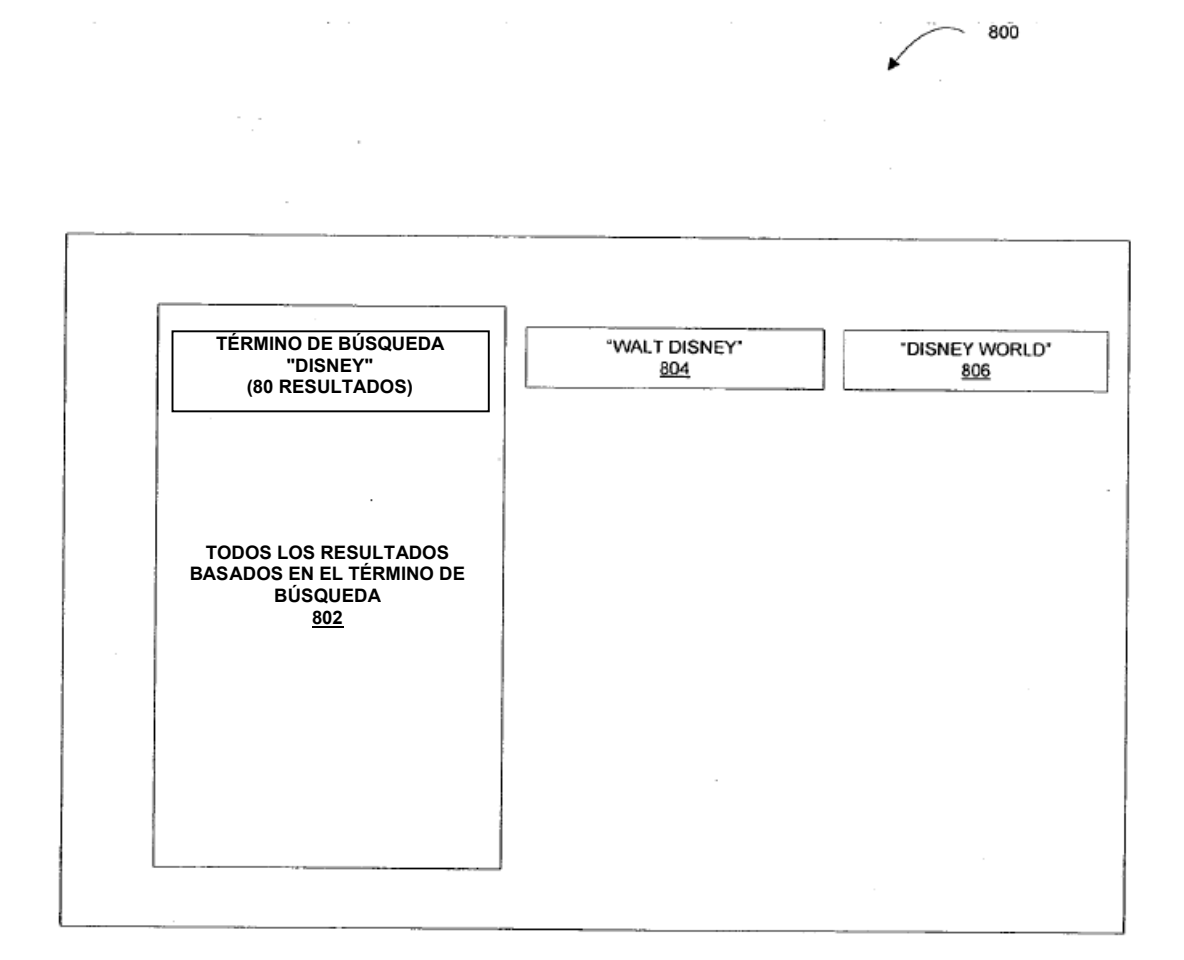

FIGURA 8

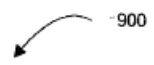

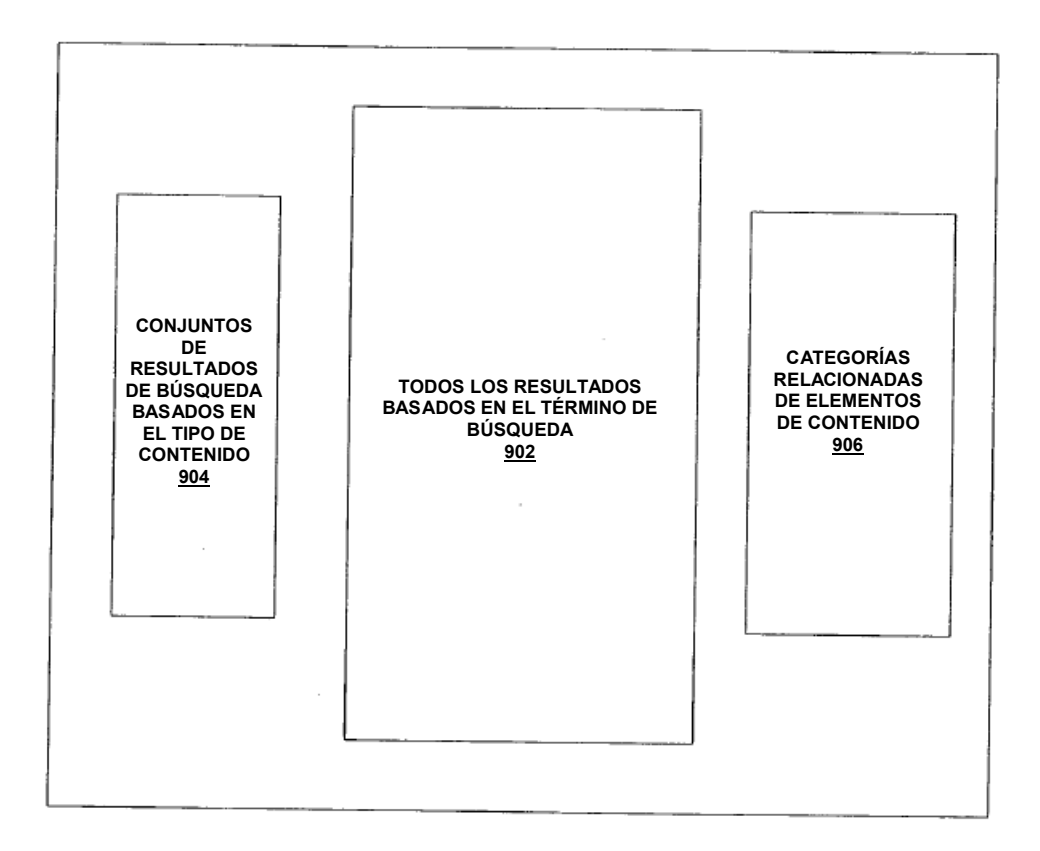

FIGURA 9

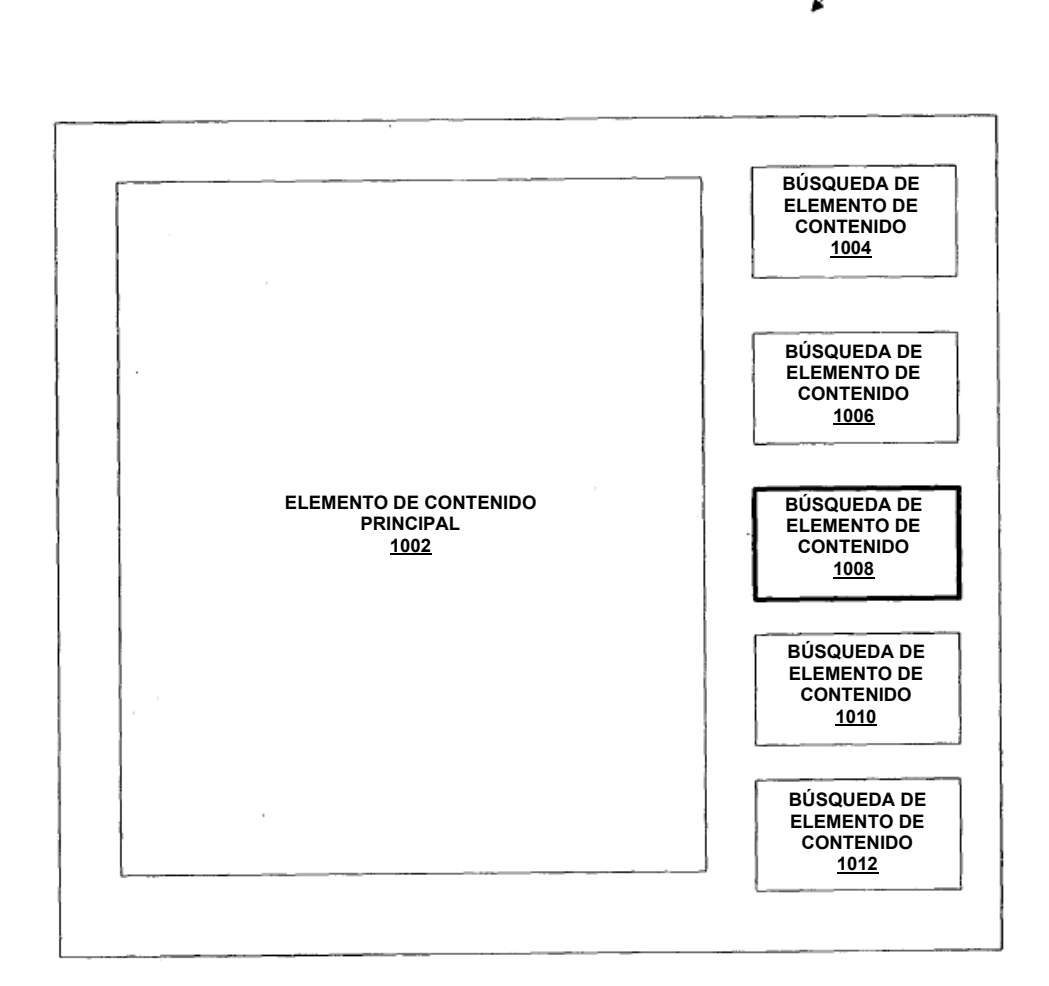

1000

FIGURA 10

 $\bar{z}$ 

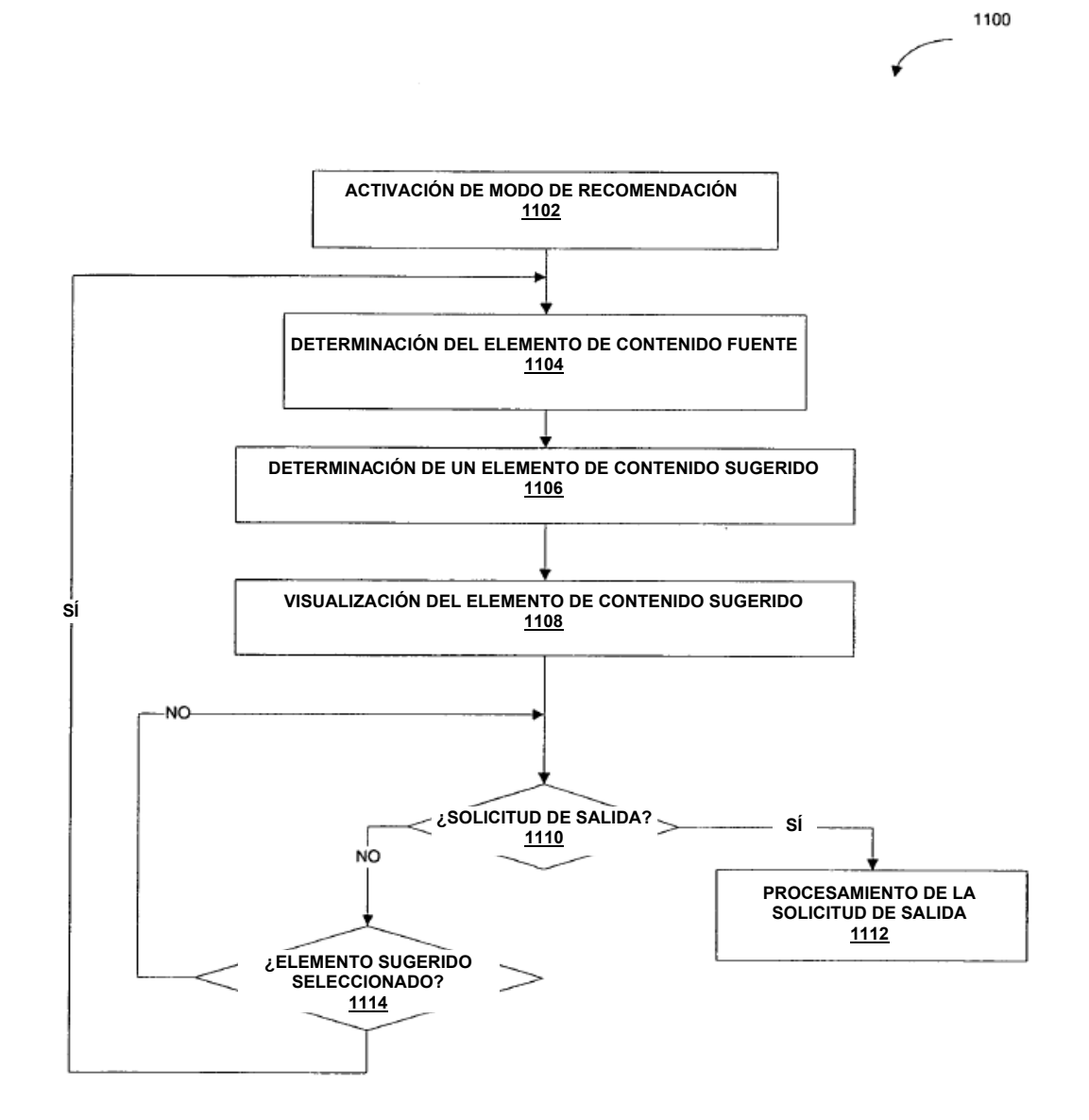

FIGURA 11

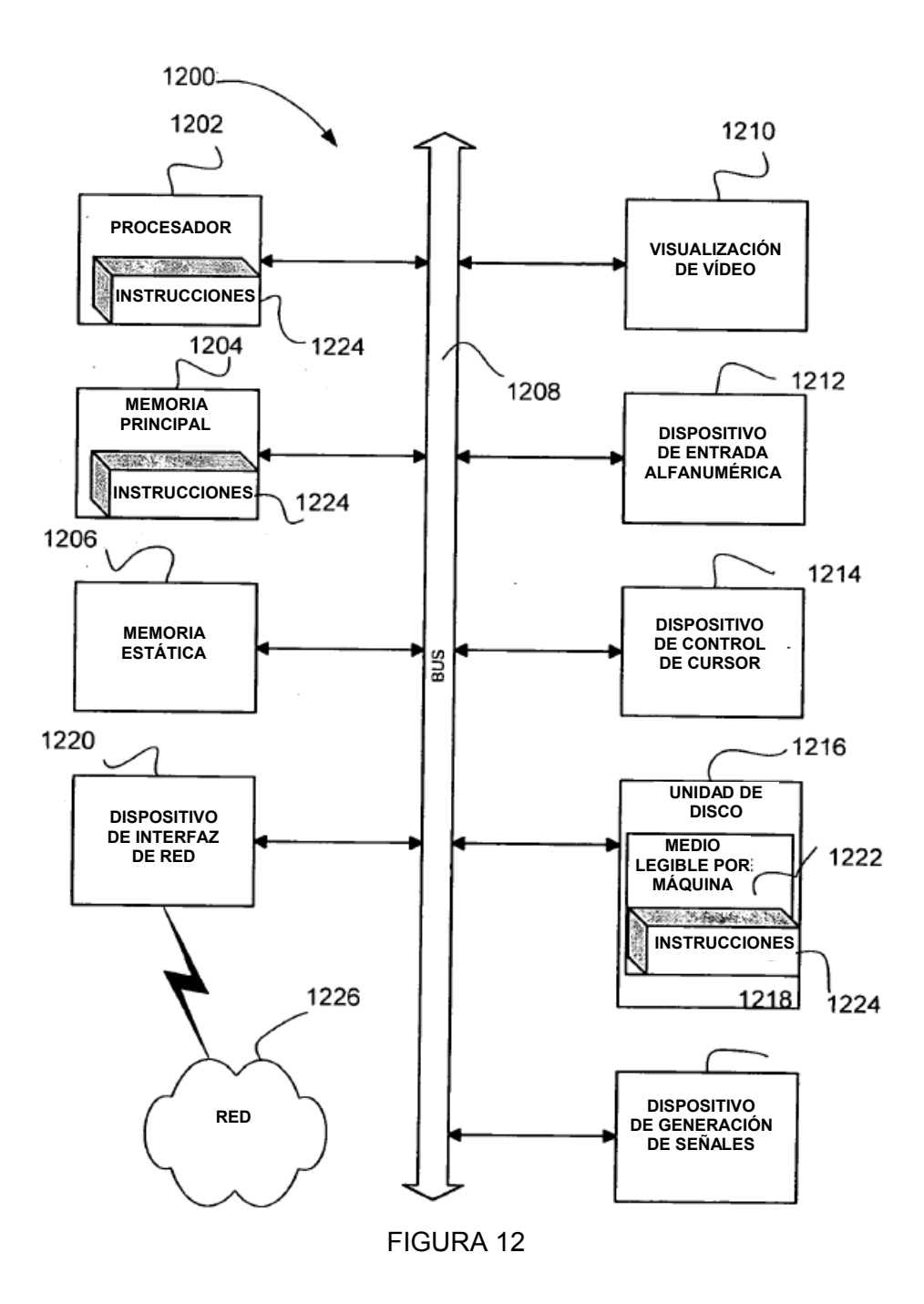